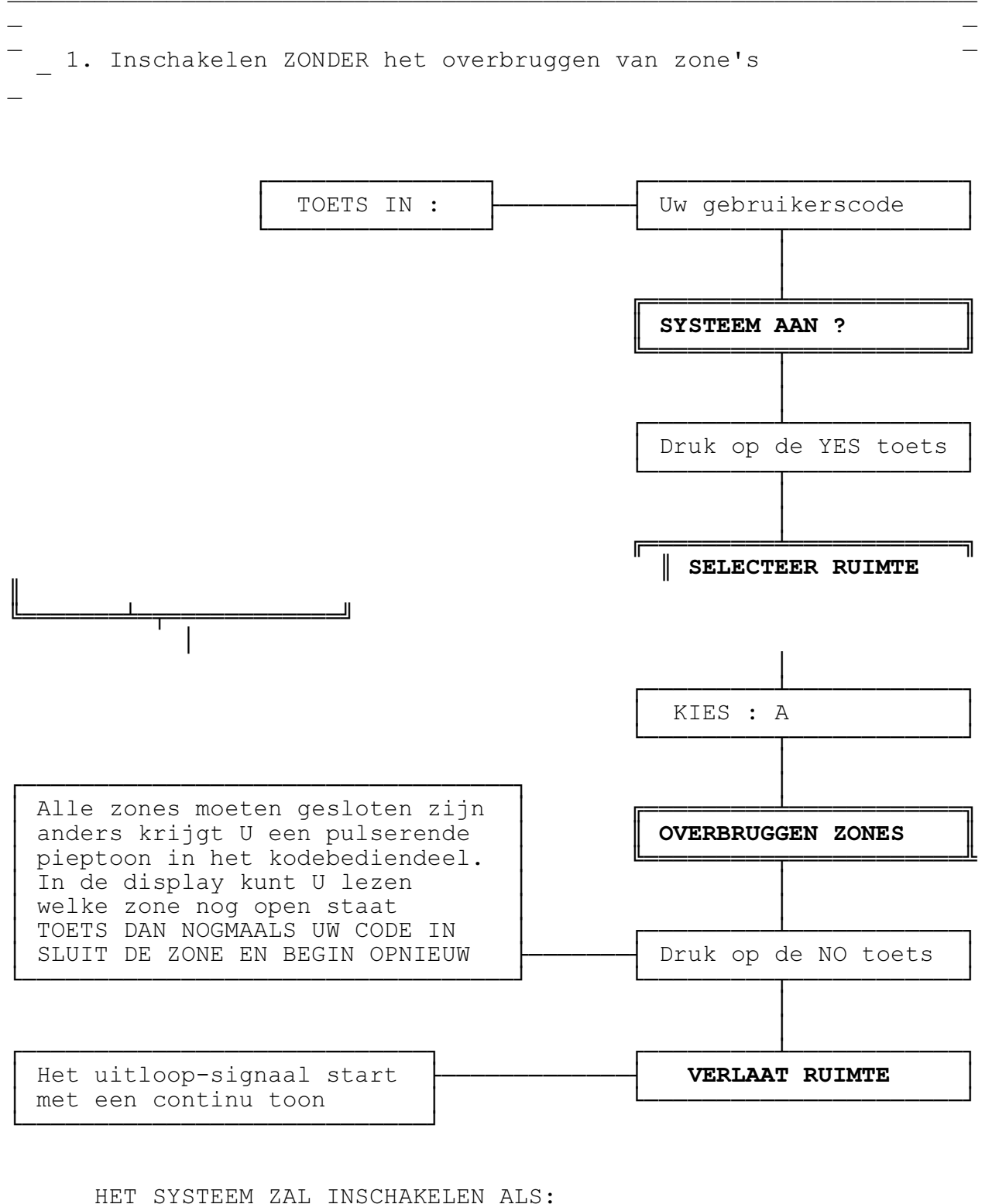

## Hoofdstuk 1 : IN-EN UITSCHAKELEN VAN HET SYSTEEM

┌──────────────────────────────────────────────────────────────────┐

1. de uitlooptijd is beeindigd 2. het laatste deurcontact is gesloten └──────────────────────────────────────────────────────────────────┘

┌─<del>──────────────────────────</del>──────┐

**OPDRACHT** 

DISPLAY

Hoofdstuk 2 : IN-EN UITSCHAKELEN VAN HET SYSTEEM

2. Uitschakelen van het systeem. Ga het beveiligde gebied binnen via de in/uitloopzone Ga naar een Het inloop signaal kodebediendeel start pulserend Toets in: Uw gebruikerscode Het inloop-signaal stopt SYSTEEM UIT Uw code was juist Na SYSTEEM UIT volgt :<br>tijd en datum 09 : 00 MA 01 JAN

## Hoofdstuk 3 : ALARMSITUATIES

## 1. Uitschakelen van het systeem NA een alarmsituatie  $\equiv$

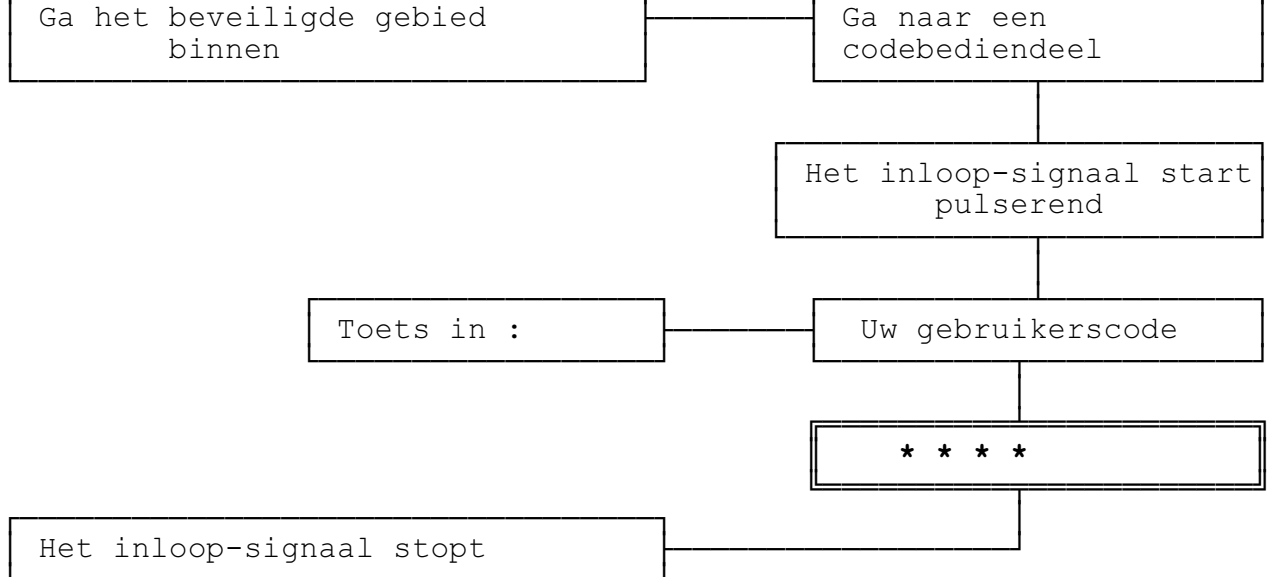

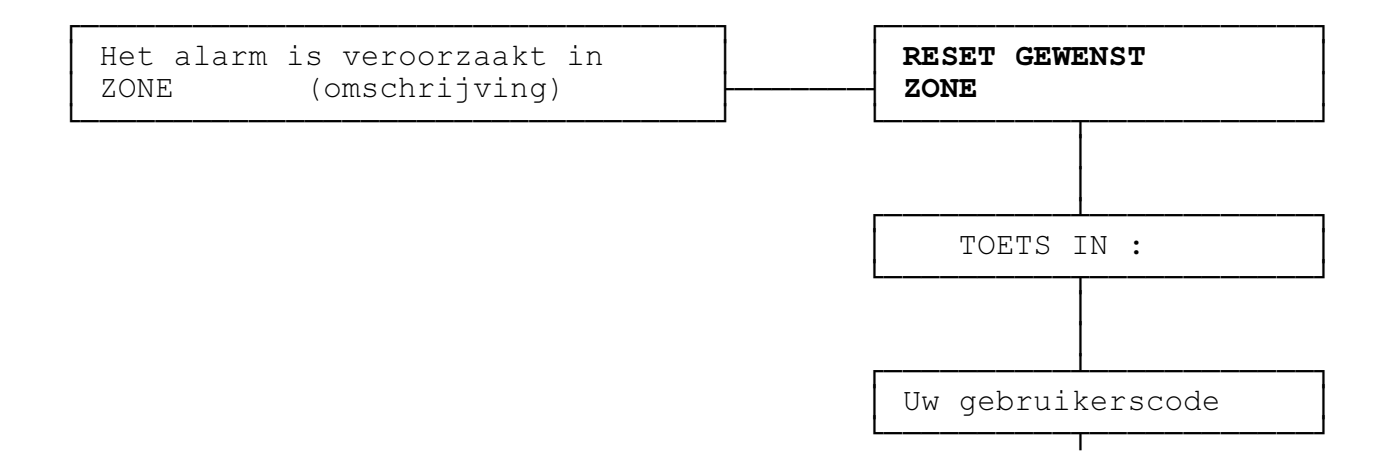

## SYSTEEM GERESET

Hoofdstuk 4 : ALARMSITUATIES

\_ \_ 2. Uitschakelen van het systeem NA een alarmsituatie

│

╓══════════════╧════╧╧╧════╤╤╤╤═══╤╗

╚═══════════════════════╝

De informatie in het display is afhankelijk van het door de installateur geprogrammeerde programma.

In het display zal ook een tweede boodschap verschijnen welke U de nodige informatie geeft over het soort alarm wat heeft plaatsgevonden.

═══════════════════════════════════════════════════════════════════

╔═══════════════════════╗

╚═══════════════════════╝

Informatie : normaal alarm ║ ALARM ║ geconstateerd

Accu storing

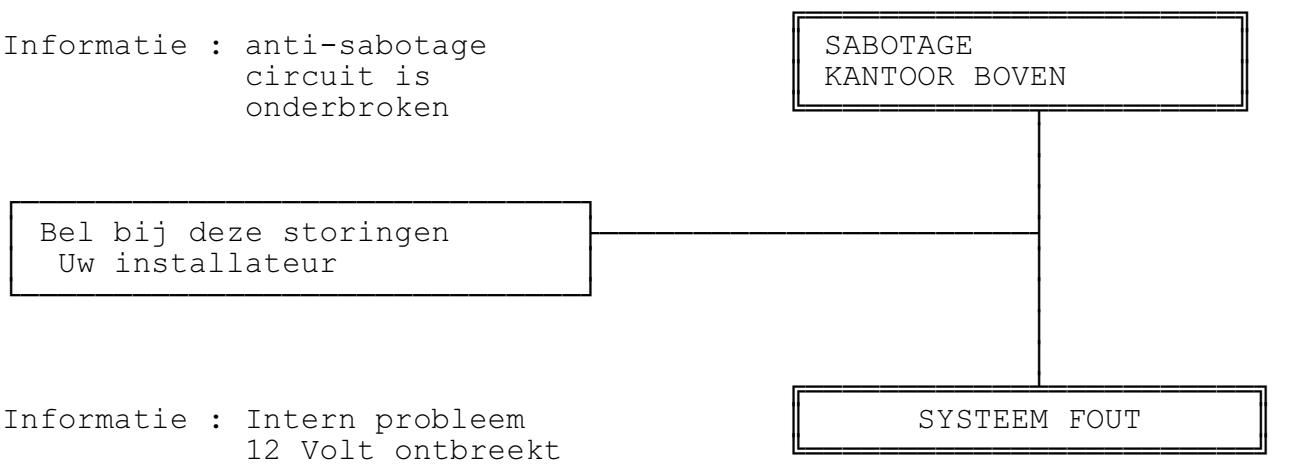